<span id="page-0-0"></span>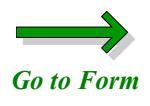

## **Instructions for Completing the**

## **Third Party Administrator Location List**

**Please read all pages**

**This form is "fillable." That means you can type the information onto the form from your computer and print the form. You will** *not* **be able to save the form onto your computer's hard drive.**

**When you open the form, click in the "Trading Partner Name" box (field) and use the tab key to navigate to the next field. Do not use the Enter key; pressing the Enter key will only page down. Each field has been** *limited***. This means that you** *cannot* **continue to type information into a field if it doesn't fit into the space provided.**

**To clear or delete all the information you have typed onto the form, click on the red "Clear Entire Form" button. To change the information in one field, use the backspace or delete key.**

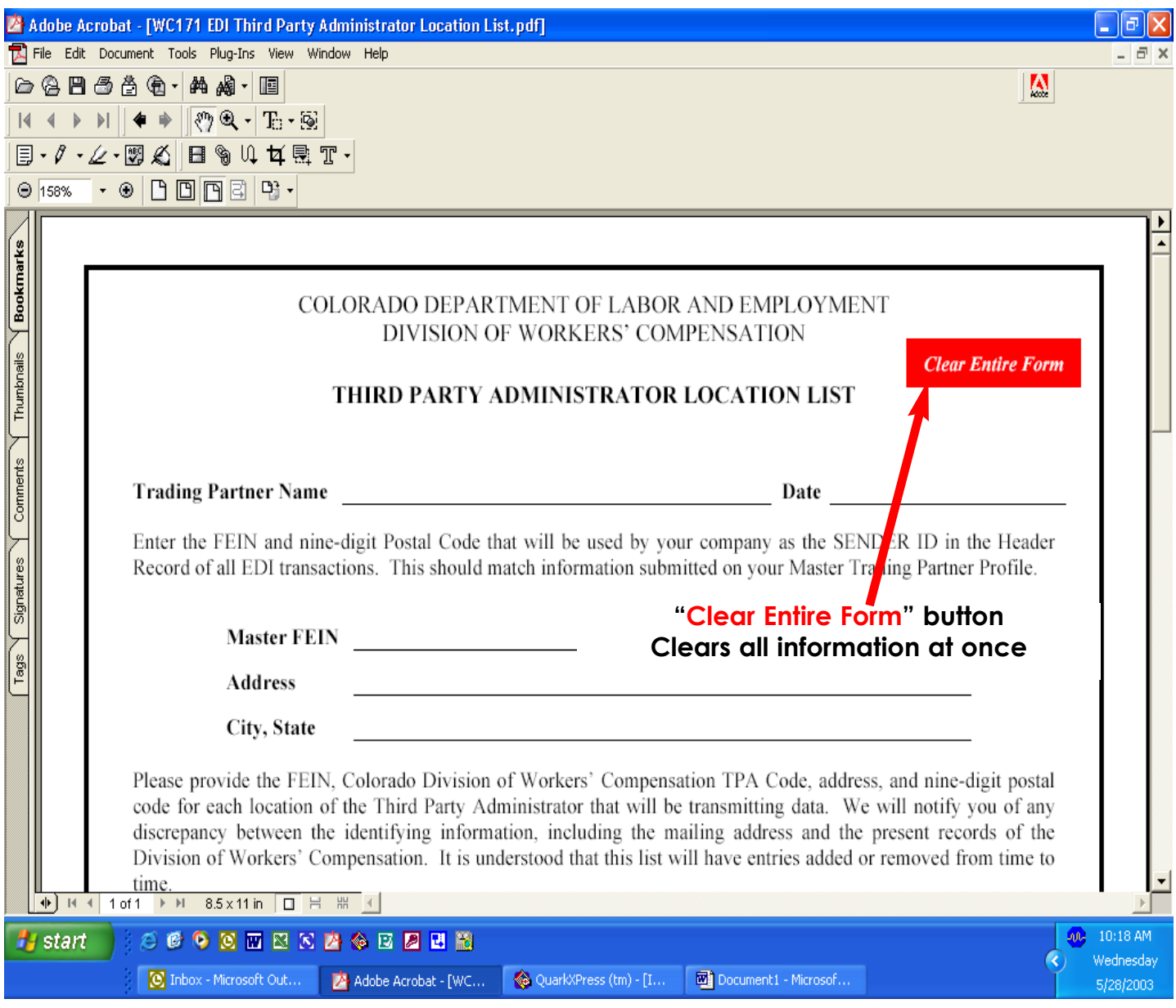

## COLORADO DEPARTMENT OF LABOR AND EMPLOYMENT DIVISION OF WORKERS' COMPENSATION

*Clear Entire Form*

## <span id="page-2-0"></span>*[Back to Instructions](#page-0-0)* THIRD PARTY ADMINISTRATOR LOCATION LIST

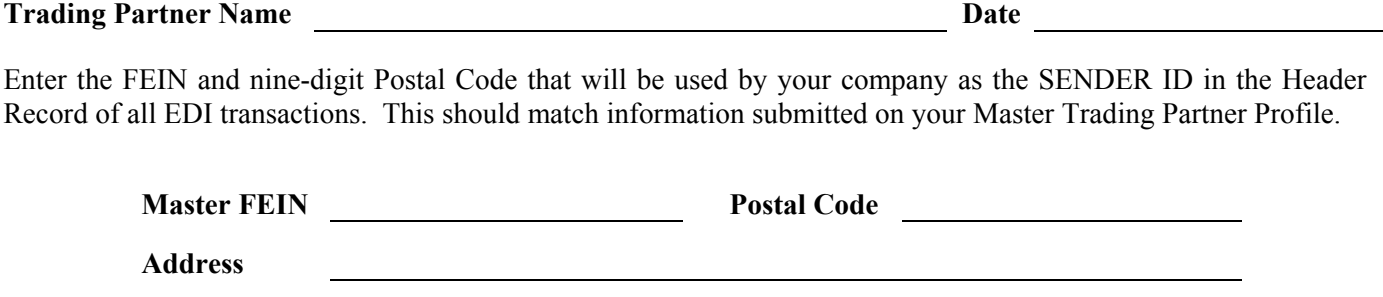

**City, State** 

Please provide the FEIN, Colorado Division of Workers' Compensation TPA Code, address, and nine-digit postal code for each location of the Third Party Administrator that will be transmitting data. We will notify you of any discrepancy between the identifying information, including the mailing address and the present records of the Division of Workers' Compensation. It is understood that this list will have entries added or removed from time to time.

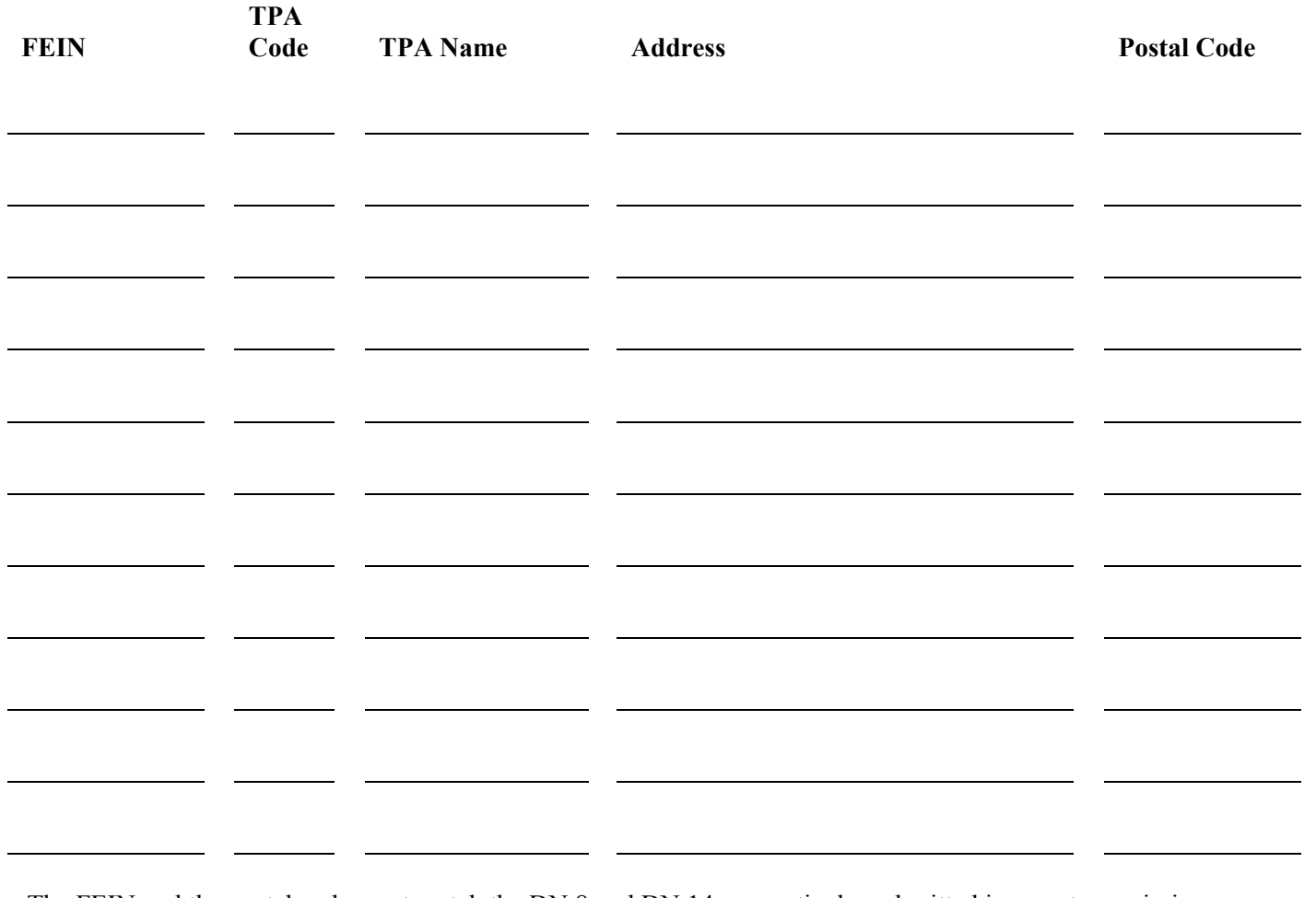

The FEIN and the postal code must match the DN 8 and DN 14, respectively, submitted in your transmissions. Attach additional sheets as needed.

WC171 7/02